# Práce s textovým editorem

# svarnyp@logici.cz

# 13. dubna 2015

#### Obsah

# Obsah

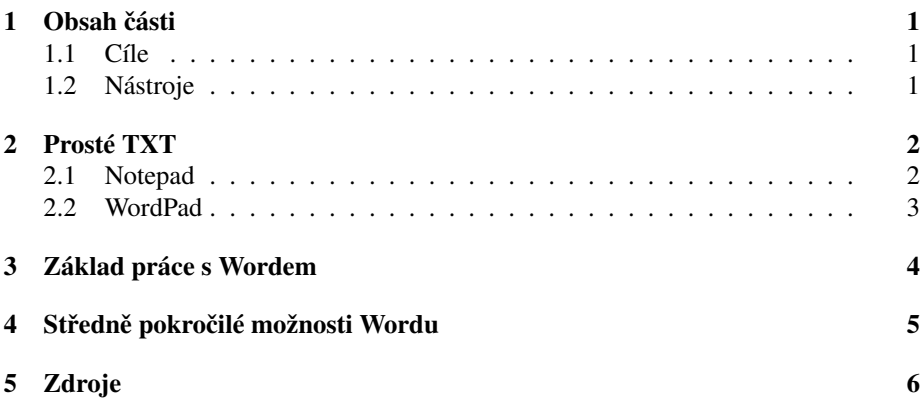

# <span id="page-0-0"></span>1 Obsah části

## <span id="page-0-1"></span>1.1 Cíle

### Cíle části

- 1. Upravit text dle daných požadavků
- 2. Vkládat vnější objekty a upravovat jejich vlastnosti
- 3. Pracovat s některými pokročilejšími funkcemi MS Word a být schopni si osvojit další

### <span id="page-1-0"></span>1.2 Nástroje

#### Programy

- Notepad (Poznámkový blok), ... (.TXT, .RTF, ...)
- Wordpad, PSPPad ... (.TXT, .RTF, .RTFD)
- MS Word (.DOC, .DOCX, .RTF, .RTFD)
- Bean, TextEdit,... (.BEAN, .RTF, .RTFD, ...)
- AbiWord, Open Office, Libre Office, Google Docs, Zoho,... (...)
- Specializované textové editory (OmmWriter, LaTeX editory,...)

# <span id="page-1-1"></span>2 Prosté TXT

#### Základní nástroje práce s textem

- *Otevˇrete si poznámkový blok a WordPad*: *bud' nalezneme zástupce v seznamu programů nebo tyto dva programy lze spouštět i z vyhledávací (resp. spouštěcí) ˇrádky MS Windows.*
	- TIP: Okna vedle sebe. : *WIN 7 pˇretažením okna k okraji obrazovky maximalizuje na dané stranˇe, starší mají v nabídce nad hlavním panelem ˇrazení oken.*
- *Porovnejte oba otevˇrené programy.*: *Je vidno, že Notepad je vybaven jen základní* sadou nástrojů pro úpravu textu zatímco WordPad již disponuje rudimenty Wor*dovského prostˇredí.*
- Prostá textová editace
- Absence formátování

#### <span id="page-1-2"></span>2.1 Notepad

#### Notepad

*Práce se soubory*

• Zacátek práce: ˇ *Vytvoˇríme soubor bud' pomocí nabídky v OS stvoˇrit soubor .TXT, .RTF, nebo v programu uložit svou práci nˇekam do souborového systému. M ˚užeme také otevˇrít nˇejaký soubor pro editaci, bud' nabídkou k danému souboru v OS nebo v samotném Notepadu pˇri volbˇe Soubor->Otevˇrít. Pozor, lze zde volit z toho, jaké soubory se mají v nabídce zobrazit a mohou nám tedy být zamlˇceny soubory, které Notepad umí editovat.*

- Ukládání: *máme dvˇe možnosti, uložit ˇci uložit jako (save, save as). V druhém pˇrípadˇe si m ˚užeme i zvolit koncovku (a tím pádem druh) souboru. Notepad je schopen pracovat prakticky s jakýmkoliv souborem, avšak bude ho zobrazovat jako textový soubor a nemusí rozpoznat kódování daného souboru. Napˇr.: .TEX ˇci .html soubory je schopen poznámkový blok otevˇrít i upravit, avšak s .AVI si již nic nepoˇcne.*
- *Pozn. o kódování textu* : *pro ˇceštinu jsou podstatné znakové sady Windows-1250, UTF-8, ISO 8859-2, Unicode. Základem je kódování ASCII.*
- Rudimenty tisku:*možnost definování tisku textu vˇcetnˇe záhlaví a zápatí, možnost volby tiskárny a zmˇeny pˇreddefinovaných vlastností.*
- Ukončení práce: alt+F4 pro rychlé zavření programu či ukončení z nabídky *Soubor->Ukonˇcit nebo kˇrížkem.*

#### Notepad

*Práce s textem*

- Vkládání, odstraňování, kopírování a krok zpět: *Pomocí známých zkratek či ručně* přes nabídku. Pokud je v době vložení označen nějaký řetězec, je vloženým re*tˇezcem nahrazen. Vhodné je také si pamatovat zkratku ctrl+z pro krok zmˇet v úpravách, notepad umí jen o jeden krok.*
- Hledání a nahrazování: *umožňuje hledat (ctrl+f) zadaný výraz v textu a zejména nahrazovat za vybraný ˇretˇezec (ctrl+h)*
- Formátování:*zalamování ˇrádek pro lepší ˇcitelnost a zmˇena fontu pro pohodlí (neprojevuje se ve výstupu).*
- Datum a čas :): *vloží aktuální datum a čas, možnost tedy např. vést poznámky v malém a prostém souboru o pr ˚ubˇehu nˇejaké ˇcinnosti.*

#### <span id="page-2-0"></span>2.2 WordPad

#### WordPad

*Rozšíˇrení*

- WYSIWYG editor :*co upravíte na textu bude i v textu vidět, na rozdíl od čistě textového editoru Poznámkového bloku.*
- Odeslání emailem:*spustí emailového klienta a pˇriˇradí upravovaný soubor jako pˇrílohu.*
- Pravítko: *umožňuje mít povědomí o tvaru textu a upravovat jeho formátování pˇri nastaveném zalamování dle pravítka, s možností nastavit mˇerné jednotky (i typografické pica=4,2336 mm, bod(point)=0,3528 mm.*
- Vylepšené funkce základu:*vkládání umožňuje zachovat původní formátování vkládaného ˇretˇezce, undo i redo a vylepšení undo, ap.*

#### WordPad

*Formát textu*

- Fonty a písmo:základní úpravy výběr fontu, velikost písma, zbarvení pozadí *ˇci samotného textu, horní a dolní indexy a úpravy textu jako italika, tlusté ˇci podškrtnuté. Vˇetšina z toho má vlastní klávesové zkratky. Zejména ctrl+b/i/u je vhodné si zažít.*
- Úprava tvaru textu: *zarovnání bloku textu, formát odstavc ˚u, zmˇeny ˇrádkování, odsazení textu a tvorba seznam ˚u.*
- Vkládání netextových objektů: základní vkládání obrázků, kresba, cizích objektů *(i s vyvoláním jejich tvorby) a rozšíˇrené vkládání data/ˇcasu.*

# <span id="page-3-0"></span>3 Základ práce s Wordem

#### Word

*Základní novinky*

- Exportování: *možnost exportovat do příbuzných druhů souborů pokud ne vyloženˇe do nich ukládat, napˇr. .PDF. Rozdíl je v tom, že když program exportuje do urˇcitého souboru, tak tento soubor posléze již nebude schopen upravovat. Když ukládá, tak je to do upravitelného souboru.*
- Náhled strany: *pro úpravy pˇred tiskem, je možno zobrazit náhled strany, aby bylo jasné, jak bude vše ve finále vypadat.*
- Sledování změn a porovnání dokumentů: *možno zapnout sledování změn provedených v dokumentu a tak napˇr. udˇelat korekturu textu a poslat ji kolegovi z* týmu, on pak může změny přijmout či odmítnout. Taktéž můžete porovnat dva do*kumenty, vhodné v podobné situaci, kdy se chcete podívat, nakolik se dvˇe verze dokumentu liší.*
- Práce s okny : *každý soubor je možno otevˇrít v novém oknˇe avšak v rámci toho samého programu.*
- Kontrola pravopisu : *je tˇreba dbát na verze a zvolené slovníky, jinak užiteˇcná pom ˚ucka k likvidaci základní sady pˇreklep ˚u. Cást pˇreklep ˚u je možno odstranit ˇ službou Automatické opravy. Nedoporuˇcuje se nechat kontrolu pravopisu opravit všechny nalezené chyby automaticky.*

#### Word

*Formátování textu*

• Styly: možnost volby ze stylů složek textu, např. nadpisů. Tyto je možno i upra*vovat.*

- Odrážky a číslování: lepší možnosti tvorby seznamů včetně podsložek (a možnosti s pomocí shift+tab skočit o jednu úroveň výše), .
- Speciální znaky : *můžeme vložit speciální symboly (např. řecká písmena), formátovací znaky, napˇr. dˇelení odstavc ˚u ˇci stránek ˇci naopak nerozdˇelitelné mezery.*
- Poznámky pod čarou, komentáře : je možno vložit jak poznámky pod čarou na konec stránky tak až na konec dokumentu. Komentáře jsou netištěné komentáře *autor ˚u.*
- Práce s odstavce, se stránkou: *možnost formátování velikosti, barvy, záhlaví, zápatí, ohraniˇcení ˇci dˇelby textu na stránce.*
- Maličkosti k formátování: Zobrazení formátovacích znaků  *umožňuje získat přehled o tom, kam byl vložen který formátovací pˇríkaz, napˇr. zda nˇekde nemáte dvakrát mezerník místo jednou. Je možno také napˇr. vkládat vodorovnou ˇcáru, jako specifický druh objektu.*

#### Word

#### *Další úkony*

- Pˇrizp ˚usobitelná nabídka: *je možno si plnˇe upravit nabídku v pˇríkazovém ˇrádku, aby odpovídala našim potˇrebám.*
- Práce s objekty: *možnost nastavit obtékání vloženého objektu ˇci pˇridat k nˇemu popisek. Nabízí se také širší škála objekt ˚u od všeho co je stvoˇritelný aplikací ve Vašem poˇcítaˇci po nabídku Wordu - tabulky, rovnice, tvary, clipart.*
- Statistiky dokumentu: *je možno sledovat poˇcet slov a podobné vlastnosti doku*mentu. Lze i nastavit zobrazení počtu řádků dokumentu.

# <span id="page-4-0"></span>4 Středně pokročilé možnosti Wordu

#### **Word**

*Rozšíˇrení základ ˚u*

- Využití vzorů pro rychlou tvorbu: nemusí nutně být ve všech distribucích, ale některé mají sadu vzorů/templates díky kterým můžete velmi rychle stvořit např. *obchodní dopis.*
- Formát písmen, odstavců, stránek: zkuste vše, co lze. Např. blikání textu myslím (doufám) nikdo nikdy nevyužije, ale třeba otočení textu o 90° již může být uži*teˇcné. Stejnˇe tak je užiteˇcné nauˇcit se ˇcíslování až od urˇcité stránky atp. To je možno nalézt vždy jinde v programu, ale napˇr. u Word 2010 je možno jej nalézt u vkládání ˇcísla stránky.*
- Odkazování: *pˇres URL na internet, na jiné dokumenty nebo tvorba kˇrížových odkaz ˚u v dokumentu.*
- Tvorba stylů: je možno tvořit vlastní styl a tedy zachovávat jednotné formátování *pro sadu dokument ˚u.*
- Práce se záhlavím a zápatím: *obsah tˇechto prostor je opakován na všech stránkách. Možno ho však mˇenit pomocí polí.*

#### Word

#### *Pole, rejstˇríky*

- Měnná pole: pole vícero druhů, mohou se měnit mezi stránkami i když se vysky*tují v záhlaví a zápatí.*
- Rejstříky či obsahy: *prakticky stejné objekty. Jsou obnovovány po aktualizaci a* sledují výskyt vybraných složek v textu. Např. obsah se může orientovat podle po*užitého stylu, rejstˇrík zase m ˚uže potˇrebovat párovací soubor. Možno formátovat* vzhled těchto polí.

#### Word

*Pár rad*

- Shift+TAB : neguje TAB, aneb umožňuje vracet odrážku, např. v číslovaném seznamu či odrážkovém skočit o jednu úroveň výš.
- Vkládání vlastních objektů : pokud nechceme používat nějaké pokročilejší funkce *napˇr. Excelu, je vhodné vložit prostou tabulku ˇci obrázek pomocí ve Wordu obsažených nástroj ˚u.*
- Ukotvení objektů : *dbejte na to, kam ukotvujete objekt. Má to velký vliv zejména* pokud je dokument složitější a obsahuje sadu různých objektů

#### Word

#### *Makra*

- Umožňuje záznam všech úkonů ve wordu: po zapnutí záznamu makra je prak*ticky jakýkoliv úkon ve Wordu zaznamenán a m ˚uže být makrem zopakován.*
- Uložené postupy je možno opět vyvolat: uložená makra můžete vyvolat opět přes *nabídku maker.*
- *Není radno d ˚uvˇeˇrovat cizím makr ˚um*: *makra mohou obsahovat škodlivý kód a* tedy je dobře, že na ně Antivirové programy upozorňují.

# <span id="page-5-0"></span>5 Zdroje

#### Zdroje pro další studium

• [http://cs.wikipedia.org/wiki/Znaková\\_sada](http://cs.wikipedia.org/wiki/Znakov�_sada) : *Wiki ˇclánek o kó*dování znaků.

- <http://word-navod.fotopulos.net/>: *základní návody v ˇceském jazyce.*
- <http://support.microsoft.com/kb/290938/cs>: *klávesové zkratky k MS Word 2003.*
- <http://support.microsoft.com/ph/2530/cs>:*oficiální stránky podpory pro MS Word 2003.*
- [http://en.wikipedia.org/wiki/List\\_of\\_word\\_processors](http://en.wikipedia.org/wiki/List_of_word_processors):*se*znam textových editorů.
- <http://cs.lipsum.com/>: *generátor textu pro to, abyste měli nějaký text na hraní.*